# 2.3 Contacts (Contact Entry Notes)

The Contacts section offers a simple way of tracking incoming and outgoing customer contact. This feature can be used for both weatherization and payment assistance programs and offers a streamlined way of automating tasks such as follow-up calls, mail-outs, or contact tracking. To add a *Contact Entry Note*, see below.

| Sections  Lustomer Details  Mailing Address                  | Edit Customer HOLSCHTEIN, DOENA | - CustomerID#: 110385                                                                 |
|--------------------------------------------------------------|---------------------------------|---------------------------------------------------------------------------------------|
| Contact Information Contacts                                 | Customer Details                |                                                                                       |
| A Household                                                  | Name*: DOENA                    | T HOLSCHTEIN                                                                          |
| Notes                                                        | First Name                      | MI Last Name                                                                          |
| Applications                                                 | Social Security Number: 765-    | 43-2108                                                                               |
| ₩ Jobs                                                       | Date of Birth: 12/3             | 1/1950 🔻                                                                              |
| Intake Appointments                                          | Ethnicity:                      | ▼                                                                                     |
|                                                              | Primary Ethnicity               | Ethnicity Subcategory                                                                 |
| <ul><li>✓ Audit/Change History</li><li>✓ ► Related</li></ul> |                                 | lerts user to consult management prior to making any<br>hanges to the customer record |
| € CSD Change Requests                                        | Mailing Address                 |                                                                                       |
| Files                                                        |                                 |                                                                                       |

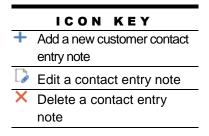

# Î)

NOTE

Contact entry notes that are older than 1 day <u>CANNOT</u> be edited

# **Add a Contact Entry Note**

Navigate to the **Contacts** section and click the + icon.

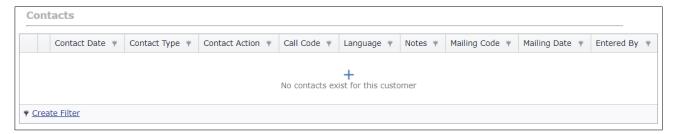

#### Complete the fields listed in the table below.

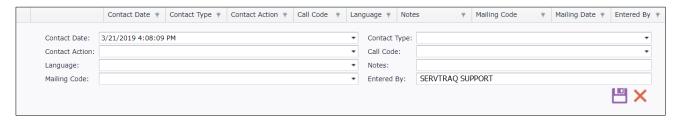

Click ■ to save the customer contact entry note OR × to exit without saving the entry.

| ENTRY FIELDS    | DESCRIPTION                                              |
|-----------------|----------------------------------------------------------|
| Contact Date    | Defaults to the current date and time                    |
| Contact Type*   | Select: ① Incoming or ② Outgoing                         |
| Contact Action* | Select the description/subject of the call               |
| Call Code*      | Select the general reason for the call                   |
| Language*       | Select the language of the message                       |
| Notes           | Additional information pertaining to the customer/call   |
| Mailing Code    | Select the type of document to be mailed to the customer |
| Entered By      | Defaults to the employee entering the contact action     |

Required fields are denoted with a red asterisk. (\*)

## **Example 1: Create a Callback**

A Contact Entry Note is created to document customer inquiries, requests, or concerns. Depending on the customer's inquiry, a callback from the agency may be required to resolve their issue.

#### MOST COMMON REASONS FOR CALLBACKS

- ⇒ Application status request
- ⇒ Emergency service request
- ⇒ Deficient application

Callbacks are generated based on the "Call Code" selected. A list of customers that require callbacks are displayed in the *Callbacks* section.

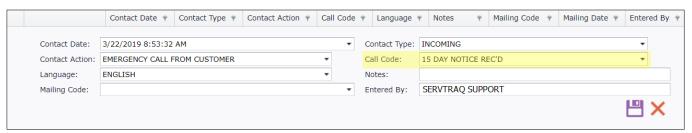

**Above**: A Contact Entry Note is created for a customer that received a 15-day shut off notice. This customer will require a callback from the agency.

#### **Example 2: Mail-Outs**

A Contact Entry Note is created to document customer inquiries, requests, or concerns. Depending on the customer's inquiry, the agency may need to mail-out applications, documents, or customer education materials.

#### Selecting a "Mailing Code":

- Indicates the document(s) needed to be mailed-out to the customer
- ② Generates personalized mailing envelopes for the customer

# MOST COMMON MAIL-OUTS ⇒ HEAP applications ⇒ WSAGs/POWs ⇒ Deficient applications

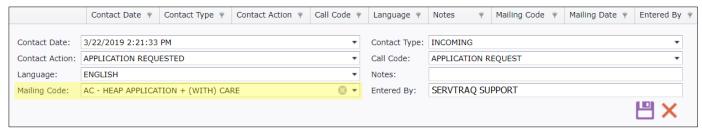

**Above**: A Contact Entry Note is created for a customer that requested a HEAP application. The agency will need to mail the customer an application inside their personalized envelope.

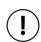

#### NOTE

The mailing code should only be utilized if the agency has implemented a mailing system.

#### **Example 3: Track a Deficient Application**

A Contact Entry Note can be created to document a customer's deficient/incomplete application and generate callbacks and mail-outs to alert the customer.

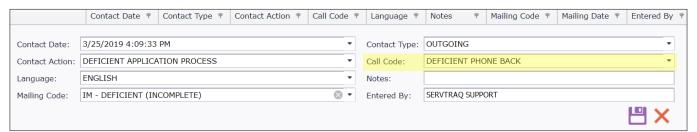

**Above**: A Contact Entry Note is created for a customer that submitted an incomplete application. This requires a phone call and their incomplete application mailed back.

Saving a Contact Entry Note with a **DEFICIENT** Call Code will activate the Deficiencies subsection, where a deficiency reason can be added.

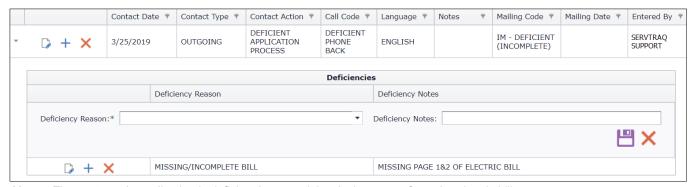

Above: The customer's application is deficient because it is missing pages from the electric bill.

Click on the small arrow next to the  $\Box$  icon to expand/minimize the **Deficiencies** subsection.

### **Example 4: Contact for Record Only**

A Contact Entry Note can also be created for the agency's record-keeping purposes. These type of contacts or actions do not require callbacks or mail-outs to customers.

# MOST COMMON "RECORD ONLY" ENTRIES

- ⇒ Messages left for the customer
- ⇒ Appointments scheduled
- ⇒ Pledges/commitments
- ⇒ Recertification calls

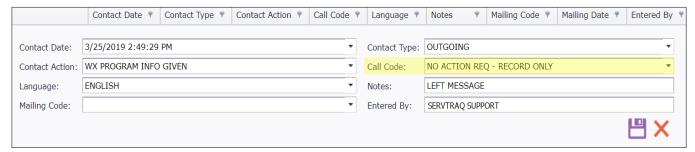

Above: A Contact Entry Note is created for a customer that received a call from the agency about the WX program.